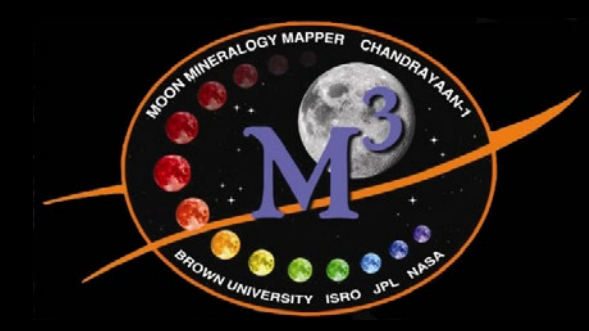

# *Working with L1B (radiance) data and creation of "I/F"*

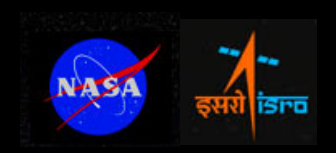

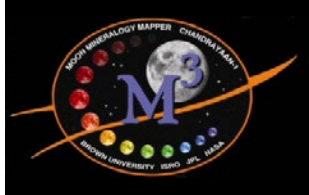

## *Converting Radiance to I/F*

• If working with L1b (radiance) data, I/F can be derived in a straightforward manner:

$$
IoF = \frac{I\pi d^2}{F}
$$

Where:

- $I =$  radiance in W/m<sup>2</sup>/Sr/µm
- $F =$  solar flux (solar spectrum) in W/m<sup>2</sup>/µm
- d = Moon-Sun distance in AU

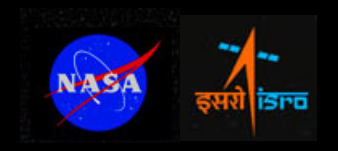

### *Download M3 Solar Spectrum*

http://m3.jpl.nasa.gov/docs/solar\_spec\_global85.txt http://m3.jpl.nasa.gov/docs/solar\_spec\_target256.txt

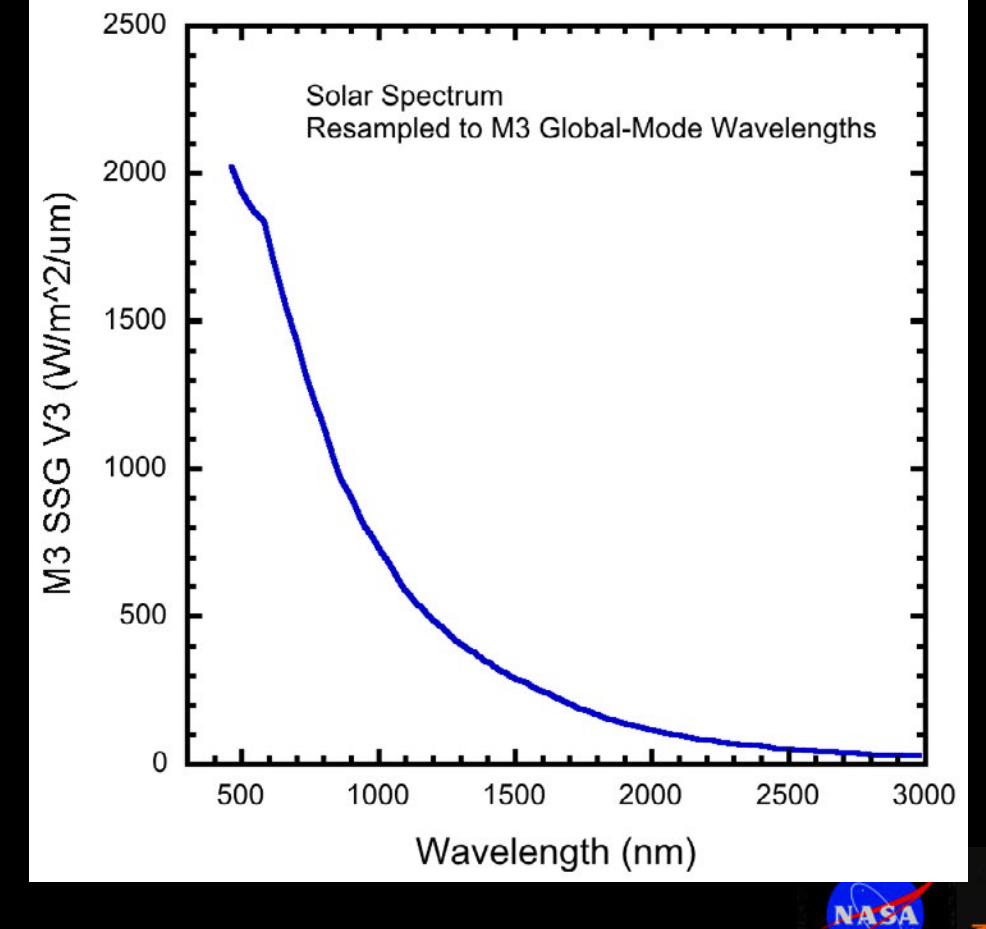

- MODTRAN-based (See Green et al., 2011)
- Global and target resolution version can be downloaded in ASCII format from the above links
- I See http:// m3.jpl.nasa.gov/ m3data.html for more

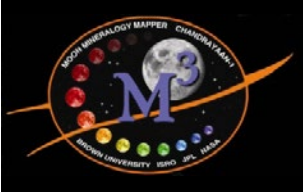

#### *Download M3 Solar Spectrum*

http://m3.jpl.nasa...spec\_global85.

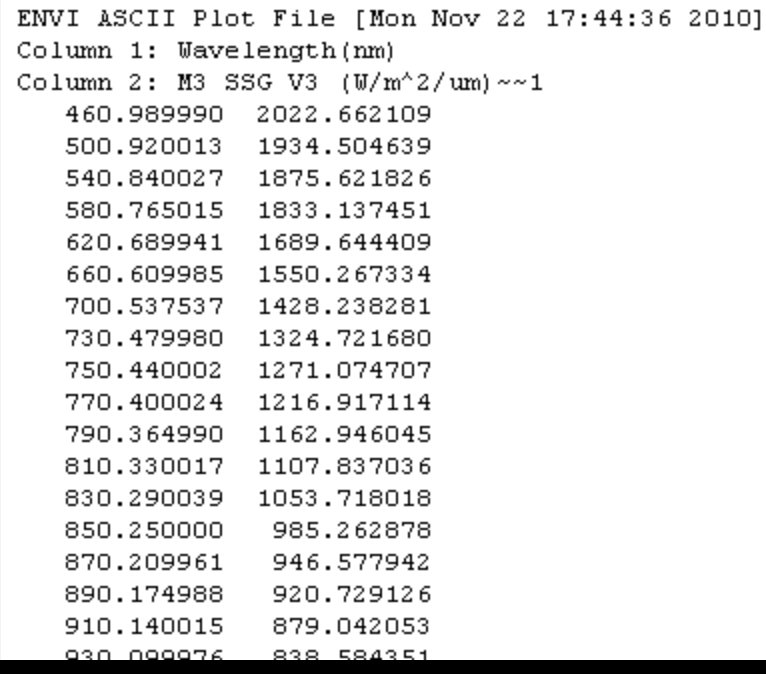

- $\cdot$  File is tabdelimited ASCII text
- 3 lines of header information to be skipped when importing

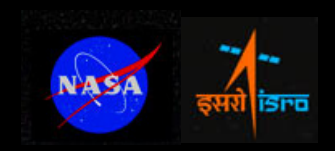

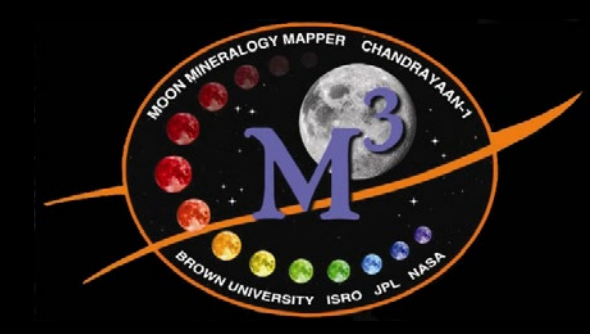

# *Steps to convert radiance to I/F in ENVI*

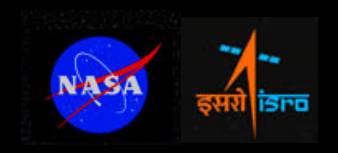

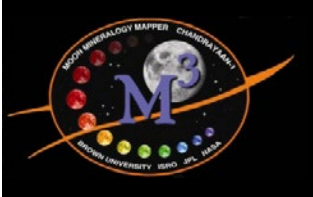

#### *Step 1: Import M3 Spectral Library*

• Step 1:

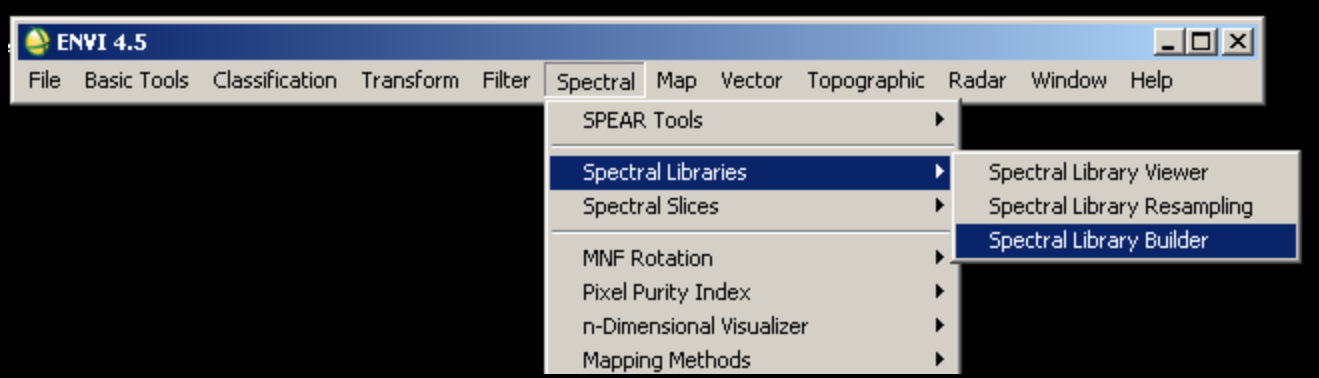

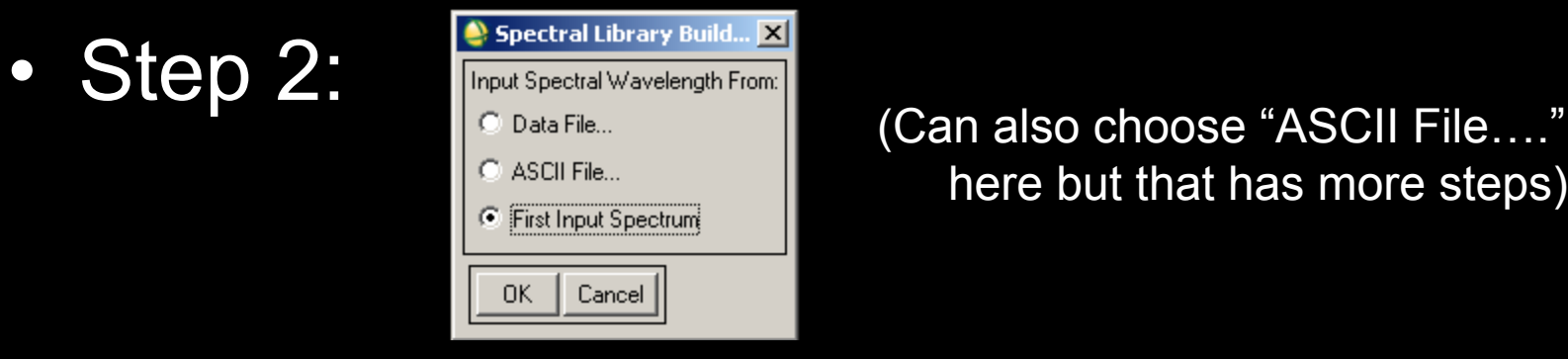

here but that has more steps)

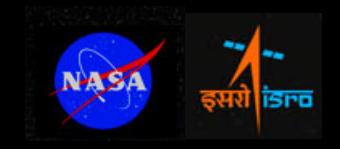

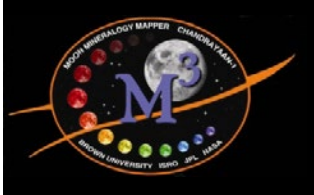

### *Step 1: Import M3 Spectral Library*

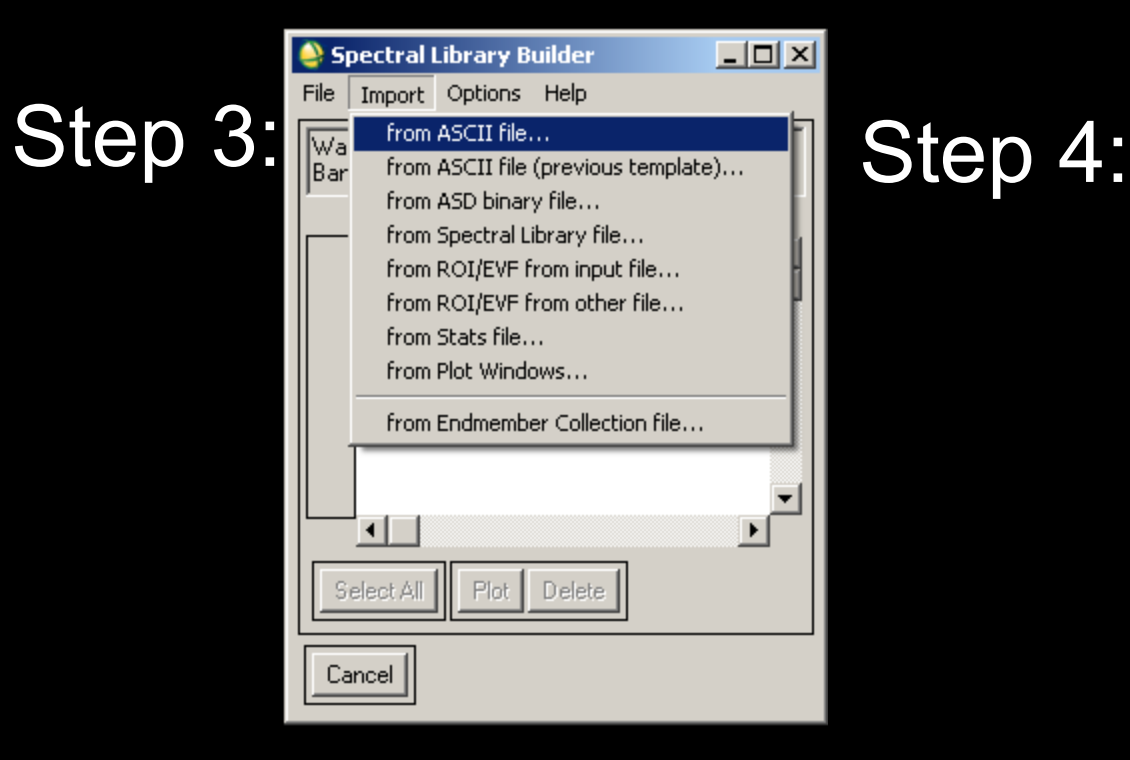

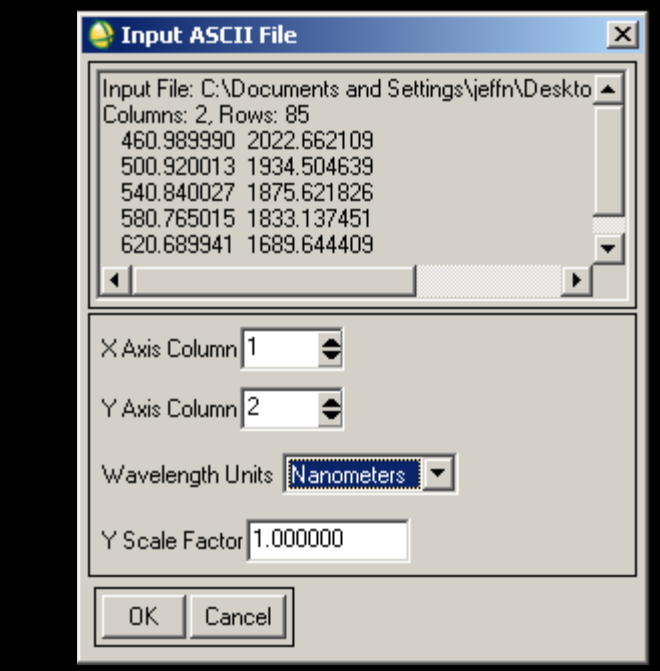

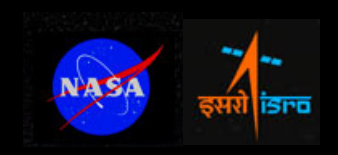

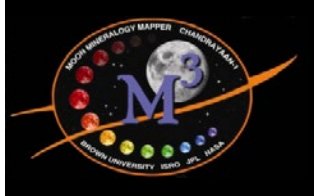

### *Step 1: Import M3 Spectral Library*

 $\mathbf{I} = \mathbf{I}$  and

Step 3:

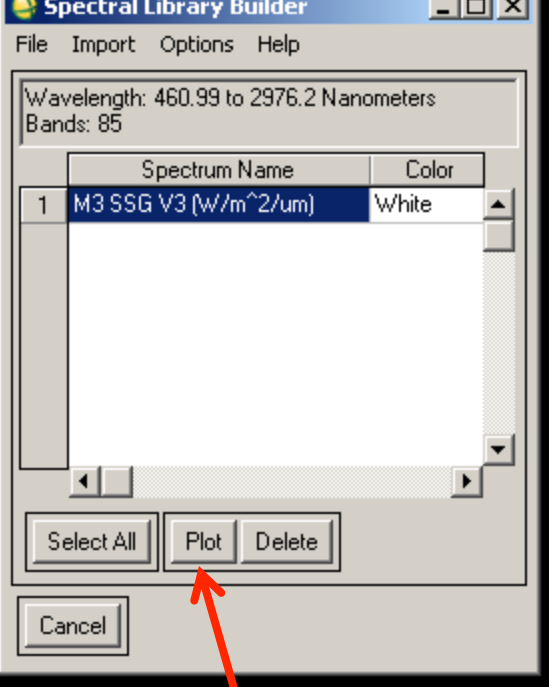

#### Done!

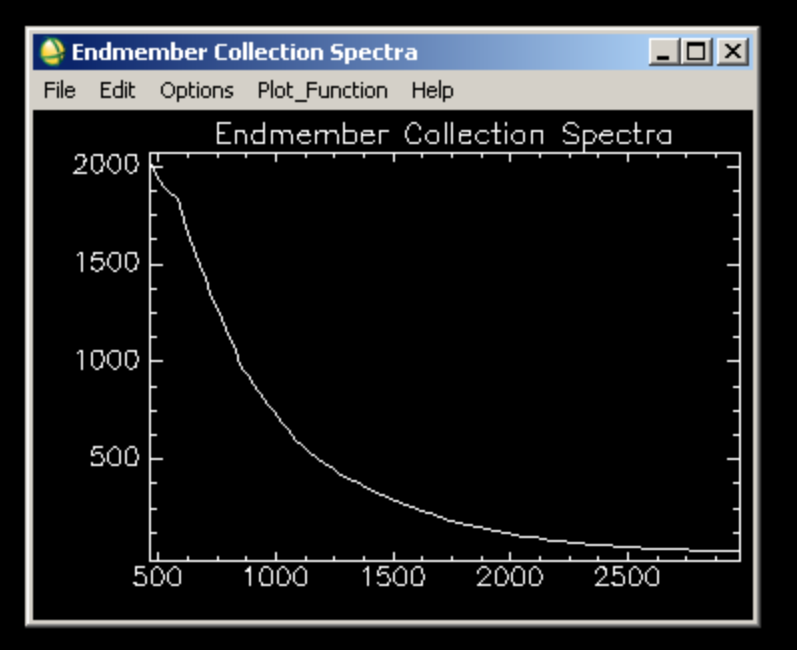

#### (Can save file as spectral library Click Plot **Films** from File menu)

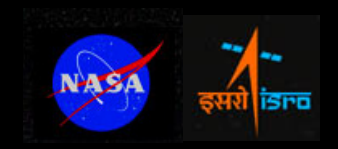

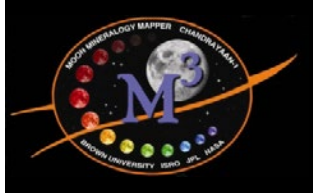

*Step 2: Open Files* 

- Open radiance (RDN) file in ENVI:
	- File > Open Image File
- Open observations (OBS) file also
	- This step can be skipped if you want to use 1.0 AU for the Moon-Sun distance (~2% error)
- Open and plot the M3 solar spectrum if you have not already

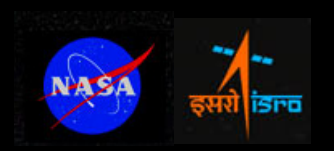

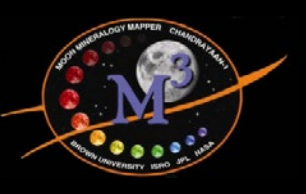

#### *Step 3: Get the Moon-Sun Distance*

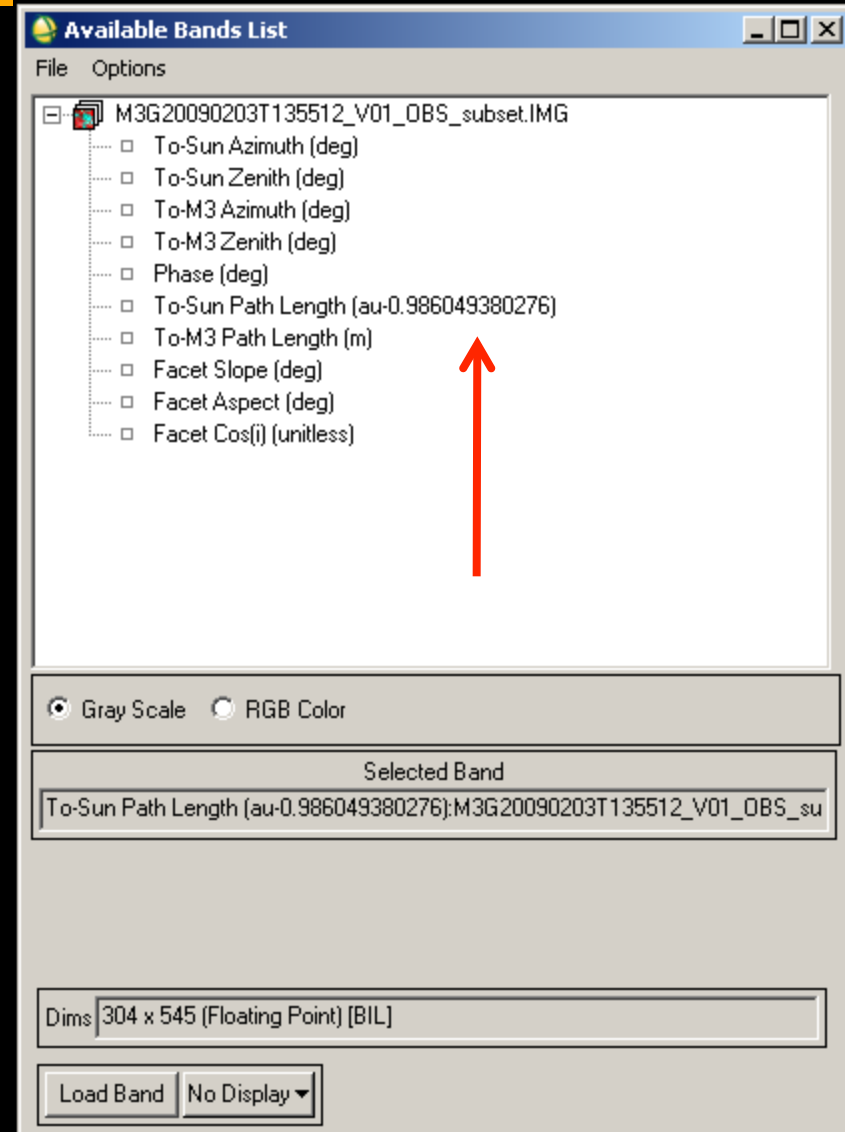

- Get mean distance from list of band names of the OBS file
- Could use perpixel values in the To-Sun Path Length Band (band math)

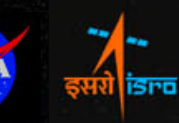

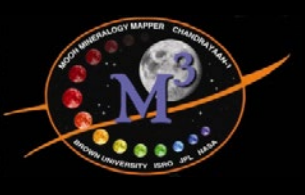

#### *Step 4: Call Spectral Math*

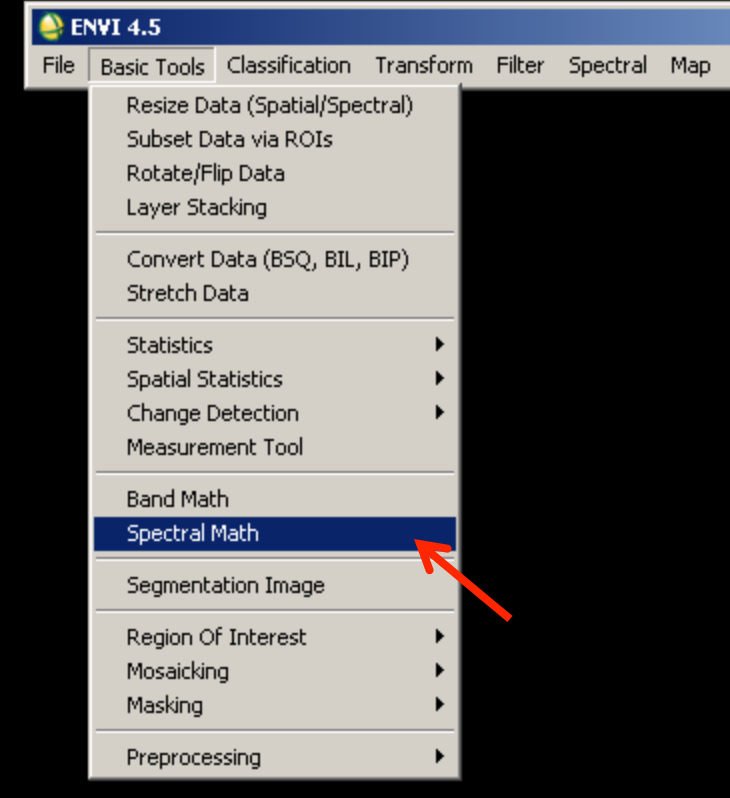

• Select Spectral Math under Basic Tools menu (also under Spectral menu)

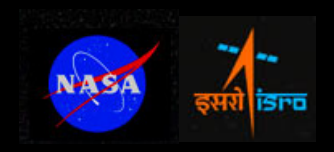

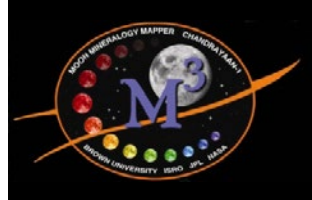

## *Step 5: Enter the expression*

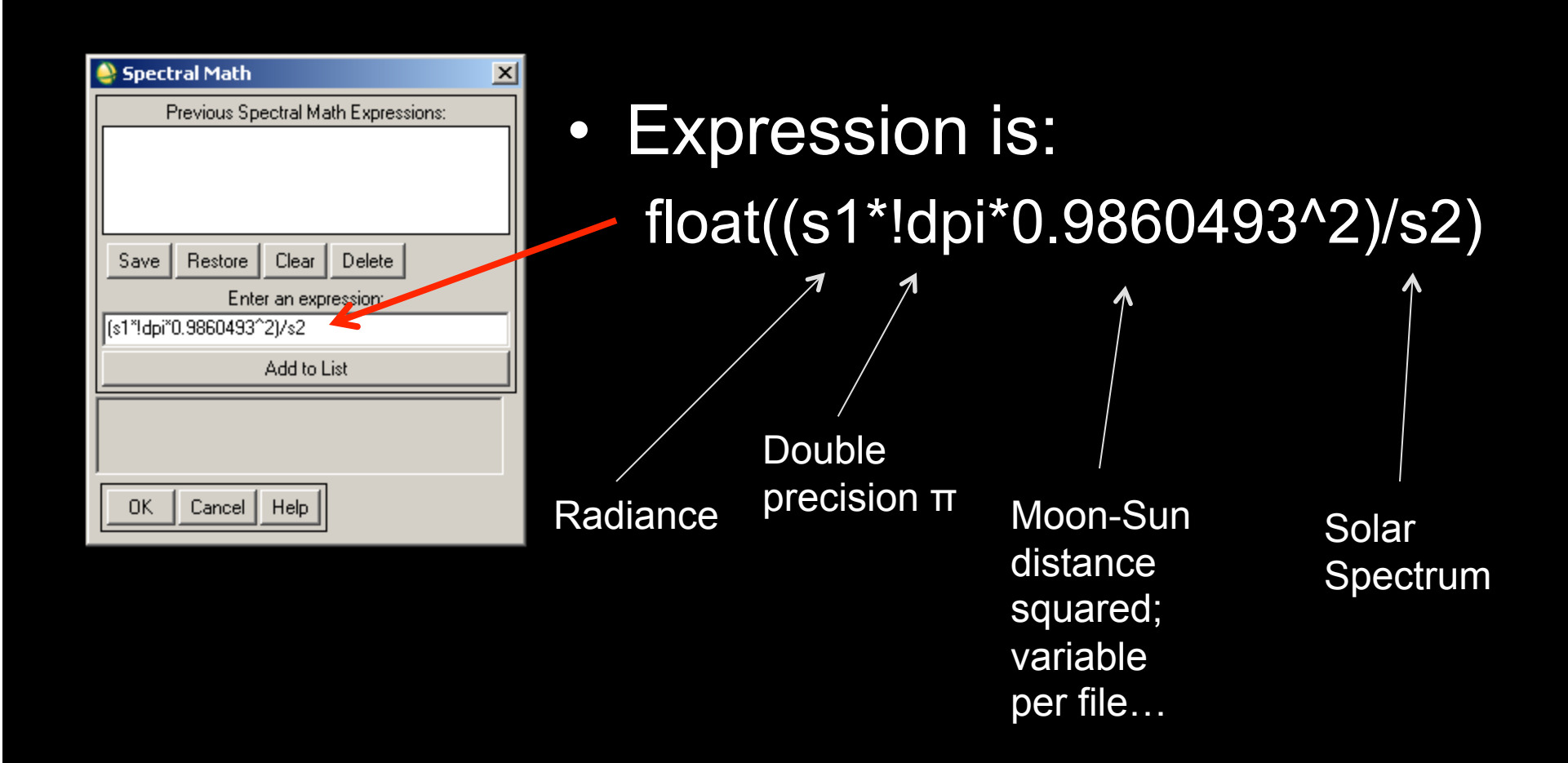

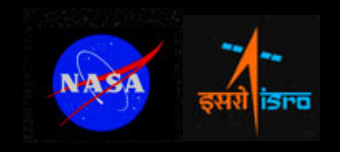

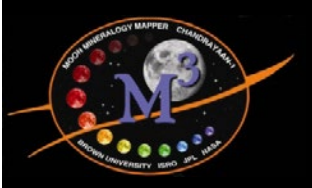

#### *Step 6: Define s1*

#### Click "Map Variable to Input File" and CK Map variable to input File and<br>select your radiance (RDN) file<br>select your radiance (RDN) file

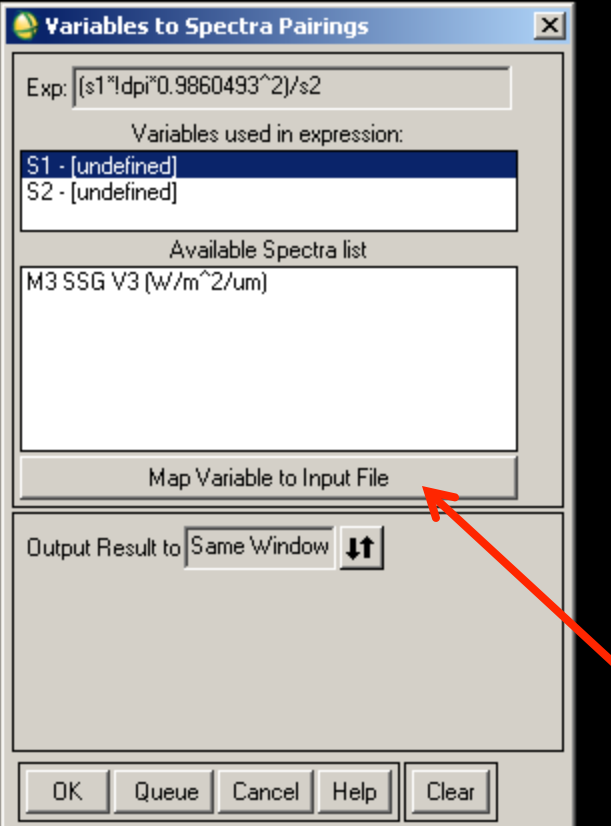

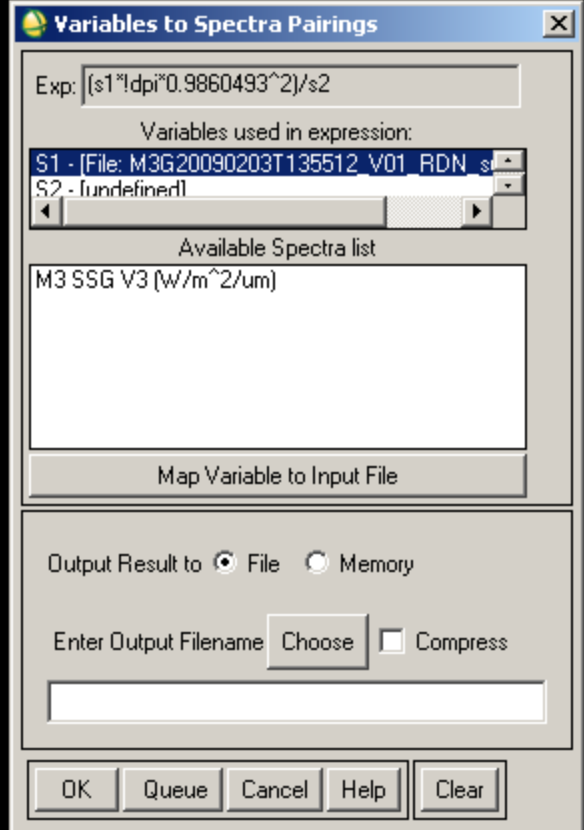

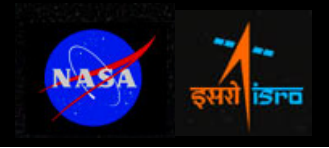

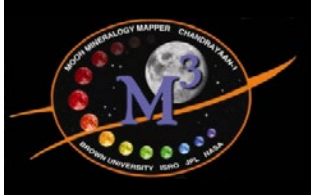

#### *Step 7: Define s2*

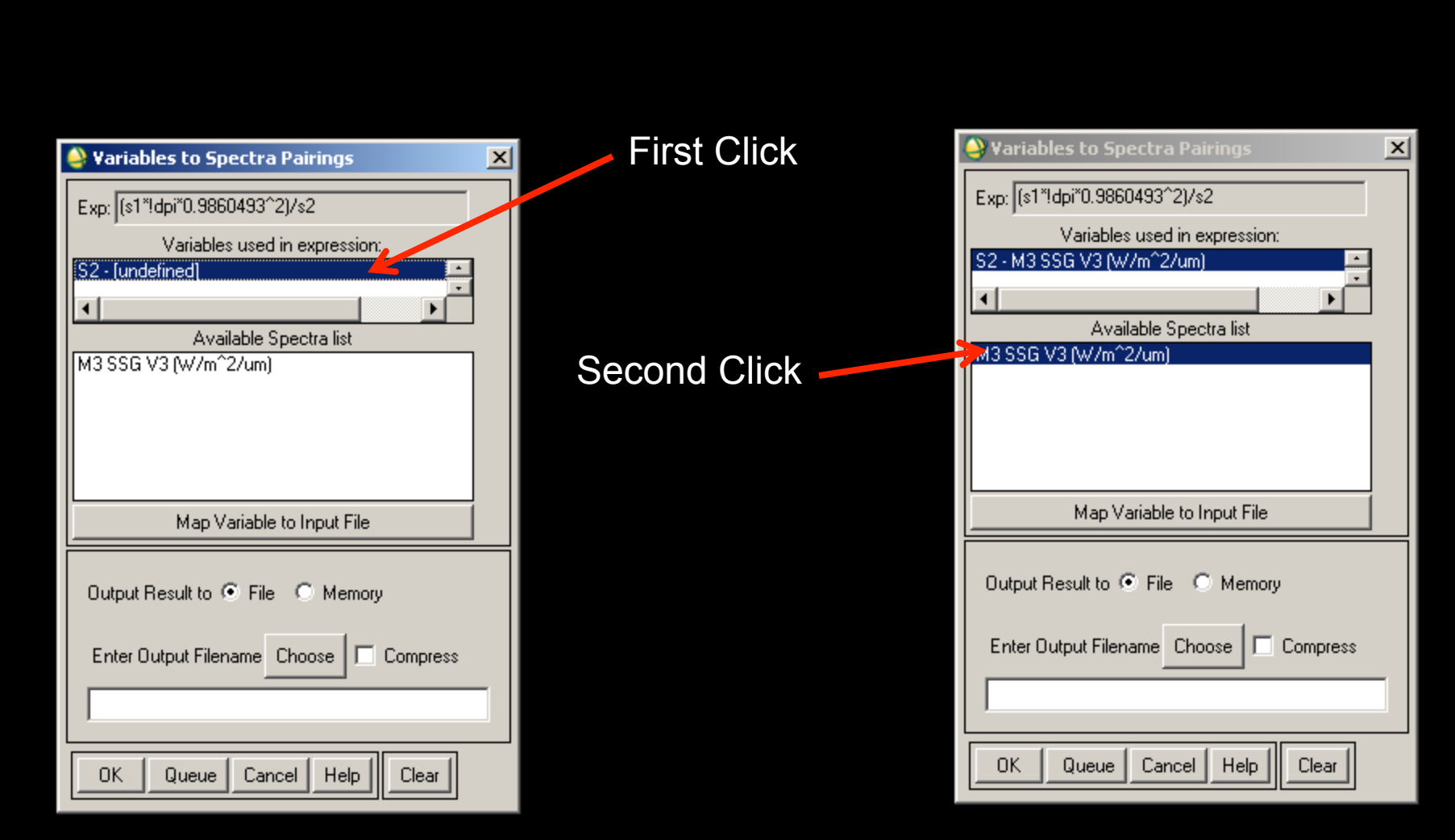

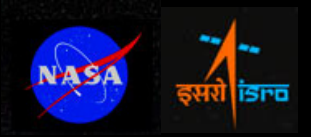

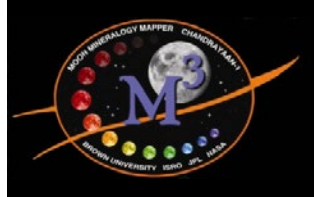

#### *Step 8: Choose Output File*

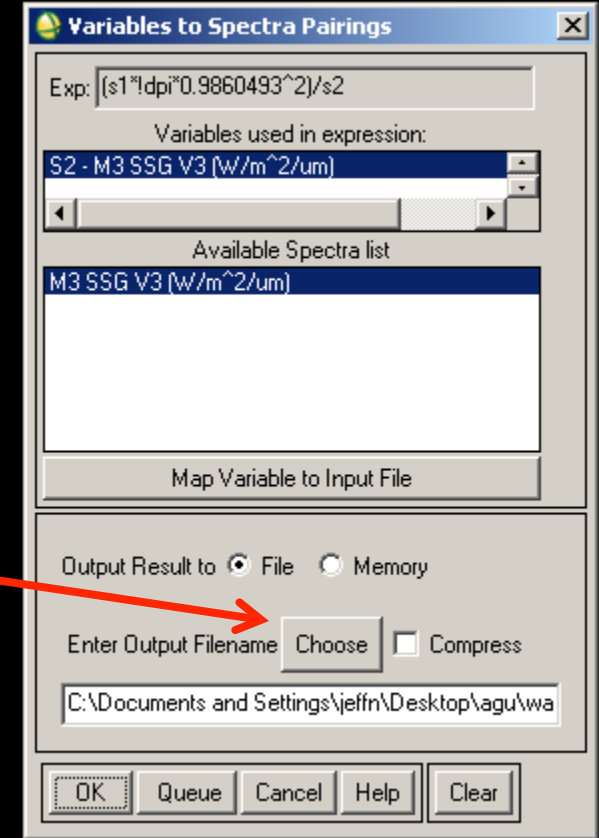

## • Then click "OK" and ENVI goes to work…

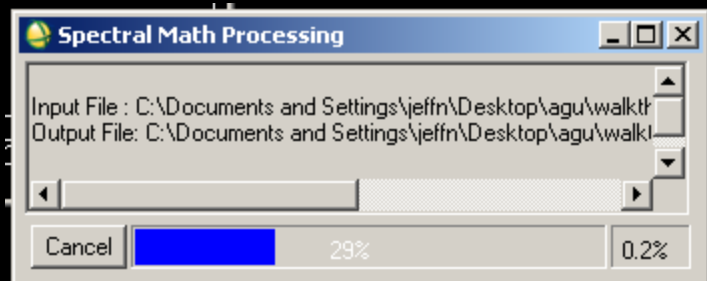

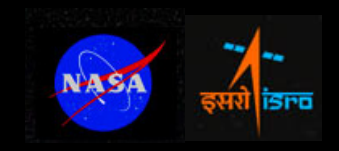

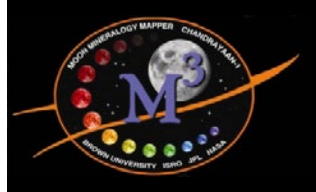

## *Last Step: Enjoy!*

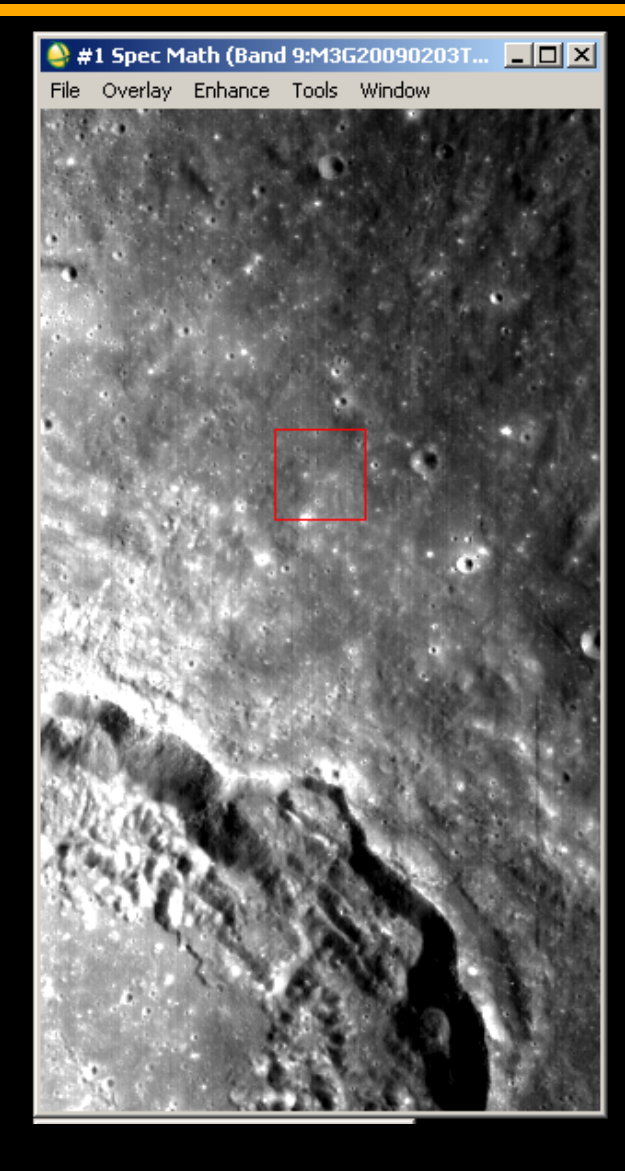

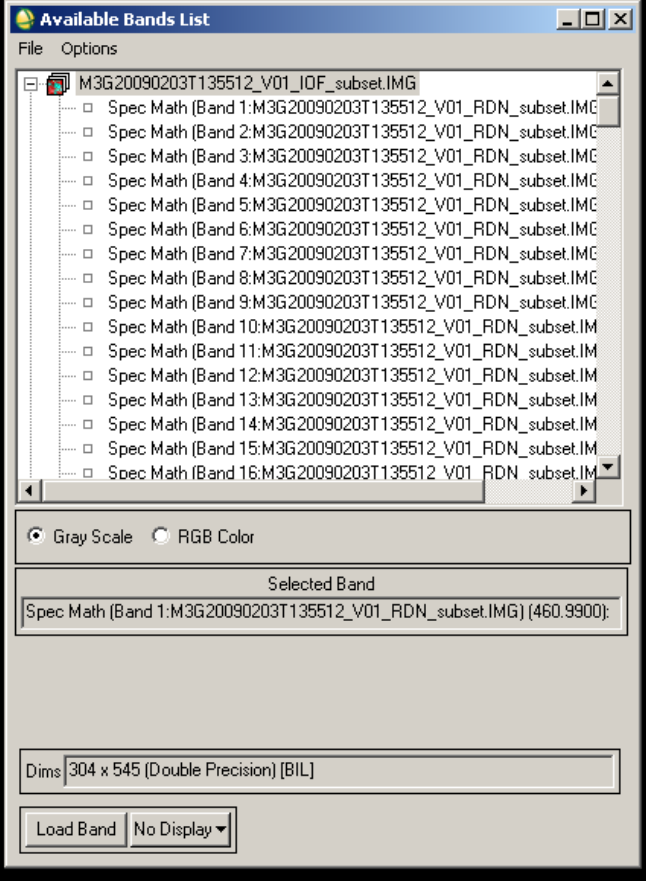

NASA iSro

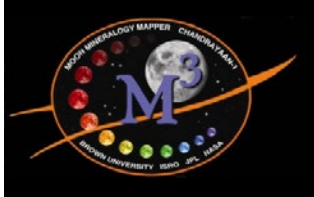

## *Check your work!*

- $\bullet$  Example radiance, observations, and I/ F file posted to M3 website so that you can make sure you get the same answer we do:
- http://m3.jpl.nasa.gov/m3data.html
- · Filename: M3\_TestSubsetCube\_M3G20090203T135512\_R4.zip
- Note: radiance cube is in older R4 radiance calibration, not U2 as delivered 9/30/11

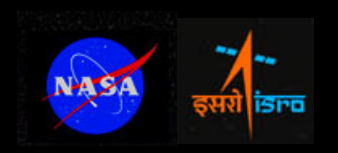